## **Fedora : écrire une image ISO sur clé USB**

[Linux commande](https://www.abonnel.fr/tag/linux_commande?do=showtag&tag=Linux_commande)

## **Pré requis pour comprendre cet article**

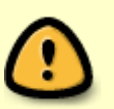

- Je considère que vous avez déjà [téléchargé l'image ISO](https://www.abonnel.fr/linux/fedora_telecharger_image_iso)
- J'utiliserai **Gnome Disk Utility (Disks)** sous **Linux** pour écrire une image ISO sur une clé USB. Je vous montrerai également une alternative avec **Live USB Creator** sous **Windows 7** (également disponible sous Linux)

Il faut préparer la clé USB avec l'utilitaire Windows [Live USB Creator](https://fedorahosted.org/liveusb-creator/). Cet utilitaire est également disponible pour Linux. Live USB Creator permet de créer une clé USB bootable avec les fichiers d'un Live CD.

Il y a plusieurs possibilités pour créer une clé USB bootable avec un fichier ISO. Sous Windows on peut citer les programmes suivants :

- Fedora LiveUSB Creator,
- Win32 Disk Imager,
- Rawrite32 et
- dd pour Windows.

Par contre certains programmes Windows sont a éviter car il ne fonctionne pas correctement :

- Rufus
- unetbootin.
- multibootusb et
- "universal usb installler"

Mais commençons par aborder les outils sous Linux.

## **Approche Linux / dd**

Nous considérons :

- L'image ISO téléchargée porte le nom **Fedora-17-x86\_64-DVD.iso**
- La clé USB est vue sur le point **/dev/sdX** point important à vérifier, ne continuez pas si vous n'êtes pas sûre
- 1. Pour identifier correctement votre périphérique Clé USB, vous pouvez utiliser la commande

**su** -c 'dd --list'

2. Pensez à démonter votre clé USB.

**su** -c 'unmount /dev/sdX'

3. L'écriture de l'image ISO sur la clé USB s'effectue par la commande **dd** :

**su** -c 'dd if=/Fedora-17-x86\_64-DVD.iso of=/dev/sdX bs=8M status=progress oflag=direct'

La destination correspond bien à votre clé USB et non une partition de la clé.

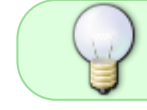

Il se peut que votre version de l'utilitaire **dd** ne support pas l'option **status=progress**.

From: <https://www.abonnel.fr/> - **notes informatique & technologie**

Permanent link: **[https://www.abonnel.fr/informatique/divers/fedora\\_ecrire\\_image\\_iso\\_sur\\_cle\\_usb](https://www.abonnel.fr/informatique/divers/fedora_ecrire_image_iso_sur_cle_usb)**

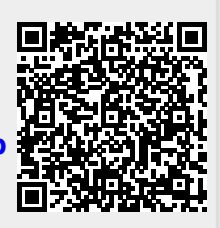

Last update: **2023/01/09 22:41**